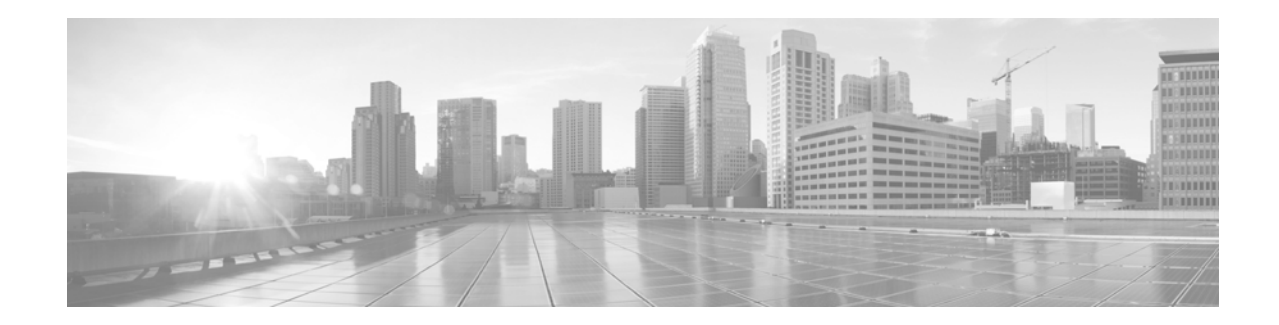

# **Release Notes for Cisco SPA232D Multi-Line DECT ATA and Cisco SPA302D Multi-Line DECT Handset Firmware Version 1.3.4**

#### **Firmware Release: April 2014**

**Document Revised: July 19, 2015**

These Release Notes provide information about Cisco SPA232D Multi-Line DECT ATA and Cisco SPA302D Multi-Line DECT Handset firmware version 1.3.4.

#### **IMPORTANT**

**As with any firmware release, read these release notes before you upgrade the firmware. Cisco also recommends backing up the configuration before any firmware upgrade.**

# **Changes in Firmware Version 1.3.4**

For the Cisco SPA302D/SPA232D, following are the changes in the firmware version 1.3.4:

- **•** Added a new parameter "Feature Key Sync" for FXS and DECT lines. The default value is no. This parameter enables synchronization of DND and CFWD (forward all, forward busy, and forward no answer) settings between the ATA and the proxy server. Any change in the fields on the ATA is notified to the proxy and vice-versa. When the parameter <Feature Key sync> is disabled, the DND setting changes on the handset will not sync with the proxy server.
- **•** Conference Bridge URL: User can establish a 3-way conference by selecting "conference" from soft key options on the handset or hookflash for FXS. For n>3, user can add participants by making new calls. The default setting is blank.

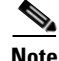

**Note** Both the parameters are in Call Feature Settings menu for FXS and DECT Line settings.

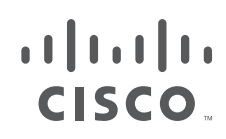

# **Hardware and Firmware Compatibility Matrix**

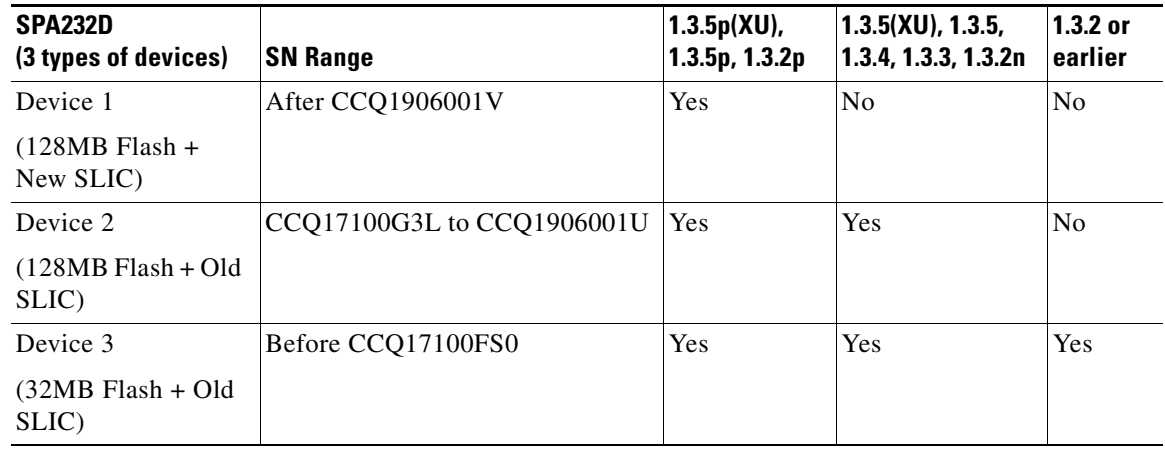

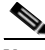

**Note** 1.3.2p is identical to 1.3.2 and additionally supports 128MB flash and new SLIC.

1.3.5p is based on 1.3.5; both have the same feature set, except that 1.3.5p supports new SLIC while 1.3.5 does not.

1.3.5p(XU), 1.3.5(XU), 1.3.2(XU): SRTP functionality has been removed, and it cannot be configured or provisioned in firmware versions that are designated with XU in the filename.

#### S.

**Note** Do not upgrade any device to an unsupported firmware version as detailed in the Hardware and Firmware Compatibility Matrix table.

**Note** New devices have a label that reads *S/W: Must use 1.3.5(004p) or later.*

# **Resolved Issues**

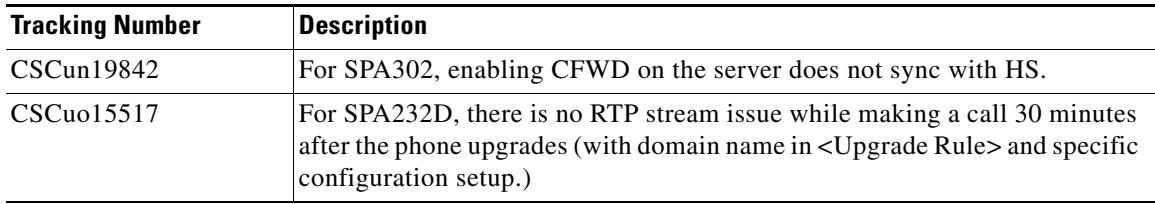

ן

## **Known Issues**

Due to CSCug32425, when upgrading the SPA232D loaded with v1.3.1 (or a previous firmware version), it is required to upgrade the SPA232D v1.3.2 firmware twice if provisioning the device via the Upgrade Rule to correctly upgrade to the corresponding embedded SPA302D handset software. A special version of SPA232D firmware has been created to be used to perform the first upgrade while the second upgrade can use SPA232D\_SPA302D\_1.3.2\_014\_FW.bin which then installs the SPA302D handset software correctly.

This is not an issue while upgrading the SPA232D firmware via the web-based configuration utility, as the SPA232D needs to be upgraded only once.

# **Upgrade the Firmware**

#### **Upgrade the Cisco SPA232D**

Follow these instructions to upgrade the phone adapter.

- **Step 1** Download the latest firmware by using the Firmware link on the following web page: [www.cisco.com/go/smallbizvoicegateways](http://www.cisco.com/go/smallbizvoicegateways)
- **Step 2** Launch a web browser, and enter the LAN IP addresses of the ATA.
- **Step 3** Log in to the Configuration Utility. (On first use, enter admin as the username and the password. After logging in, you should configure a unique password that is hard to guess.)
- **Step 4** Click **Administration** in the menu bar, and then click **Firmware Upgrade** in the navigation tree.
- **Step 5** Click **Browse** and select the location of the upgrade file that you downloaded.
- **Step 6** Click the **Upgrade** button to upgrade the firmware.

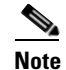

**Note** Upgrading the firmware may take several minutes. Until the process is complete, DO NOT turn off the power, press the hardware reset button, or click the Back button in your current browser.

### **Upgrade the Cisco SPA302D**

Perform this procedure after you upgrade the Cisco SPA232D while you wait for the ATA to reboot.

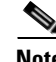

**Note** To verify the upgrade, go to the **Administration > Firmware Upgrade** page, and confirm that the firmware version number is correct.

- **Step 1** On the handset, press the center **Select** button, scroll to **Settings**, and press the **Select** button again.
- **Step 2** In the settings menu, choose **Update Software**, and then press the **Select** button.
- **Step 3** At the **Check for software update** prompt, press **Confirm**.
- **Step 4** Within a moment, the handset displays the current version of software on the handset and the latest software version available from the Cisco SPA232D. Press the **Select** softkey.
- **Step 5** Place the handset in the charging cradle.

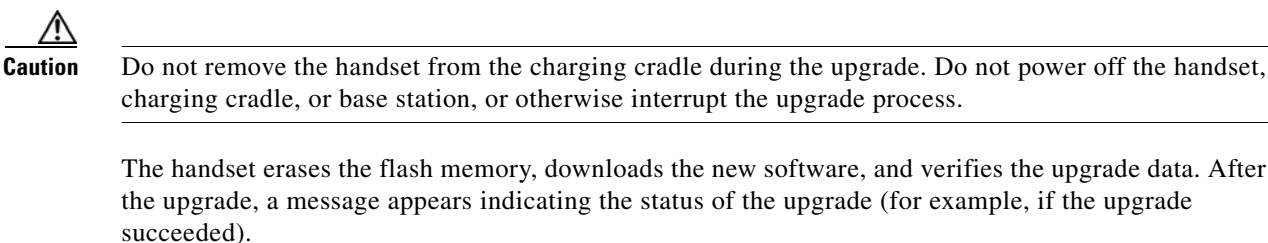

**Step 6** After the success message appears, press **Reset** to reboot the handset.

If the upgrade fails, press **Reset** to reboot the handset. Check the status lights on the Cisco SPA232D to make sure that it is powered on and functioning. Then, repeat the upgrade steps.

## **Behavior During Times of Network Congestion**

Anything that degrades network performance can affect voice and video quality, and in some cases, can cause a call to drop. Sources of network degradation can include, but are not limited to, the following activities:

- **•** Administrative tasks, such as an internal port scan or security scan
- **•** Attacks that occur on your network, such as a Denial of Service attack

To reduce or eliminate any adverse effects to the devices, schedule administrative network tasks during a time when the devices are not being used or exclude the devices from testing.

Ι

# **Related Information**

I

 $\Gamma$ 

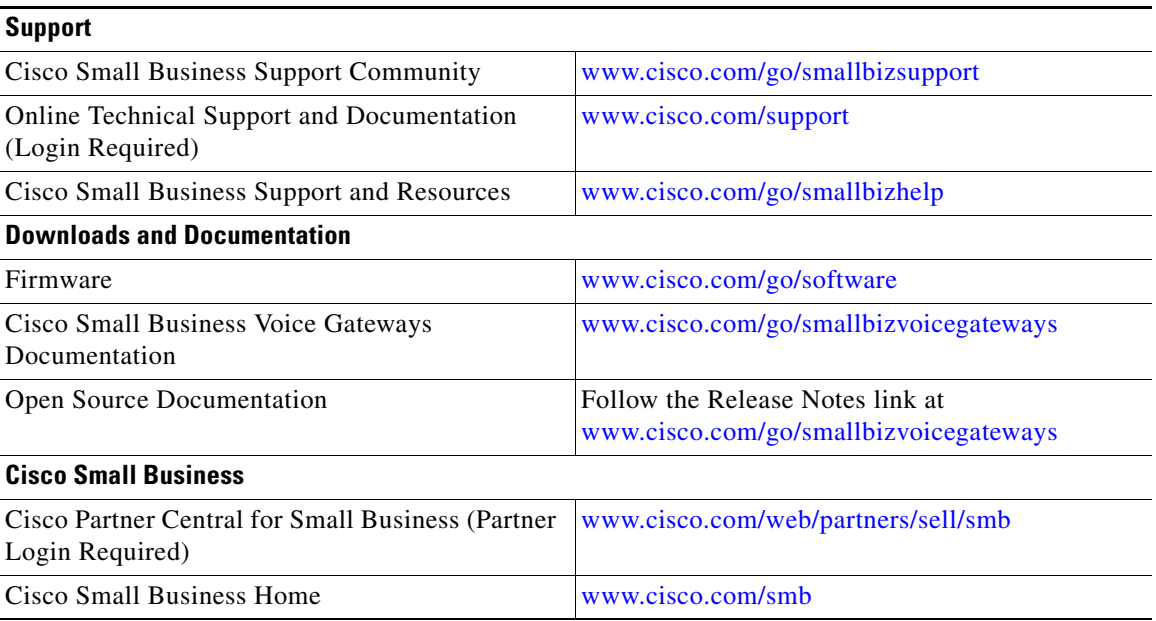

# **Obtaining Documentation and Submitting a Service Request**

For information on obtaining documentation, using the Cisco Bug Search Tool (BST), submitting a service request, and gathering additional information, see *What's New in Cisco Product Documentation* at:<http://www.cisco.com/c/en/us/td/docs/general/whatsnew/whatsnew.html>.

Subscribe to *What's New in Cisco Product Documentation*, which lists all new and revised Cisco technical documentation as an RSS feed and delivers content directly to your desktop using a reader application. The RSS feeds are a free service.

Cisco and the Cisco logo are trademarks or registered trademarks of Cisco and/or its affiliates in the U.S. and other countries. To view a list of Cisco trademarks, go to this URL[: www.cisco.com/go/trademarks.](http://www.cisco.com/go/trademarks) Third-party trademarks mentioned are the property of their respective owners. The use of the word partner does not imply a partnership relationship between Cisco and any other company. (1110R)

Any Internet Protocol (IP) addresses and phone numbers used in this document are not intended to be actual addresses and phone numbers. Any examples, command display output, network topology diagrams, and other figures included in the document are shown for illustrative purposes only. Any use of actual IP addresses or phone numbers in illustrative content is unintentional and coincidental.

Ι

© 2014 Cisco Systems, Inc. All rights reserved.

78-21258-01